## **Alesis MultiMix 8 USB2.0** Руководство пользователя

*Микшер / аудиоинтерфейс* 

*Îôèöèàëüíûé è ýêñêëþçèâíûé äèñòðèáüþòîð êîìïàíèè Alesis íà òåððèòîðèè Ðîññèè, ñòðàí <i>Балтии и СНГ* — компания А&T Trade.

*Äàííîå ðóêîâîäñòâî ïðåäîñòàâëÿåòñÿ áåñïëàòíî. Åñëè âû ïðèîáðåëè äàííûé ïðèáîð íå ó <i>официального дистрибьютора фирмы Alesis или авторизованного дилера компании A&T Trade, êîìïàíèÿ A&T Trade íå íåñåò îòâåòñòâåííîñòè çà ïðåäîñòàâëåíèå áåñïëàòíîãî ïåðåâîäà íà*  $\bm{\mathit{p}yccku\bm{\mathit{i}}}$  язык  $\bm{\mathit{p}yk}$ овод $\bm{\mathit{c}}$ тователя, а также за осуществление гарантийного сервисного  $0$ бслуживания.

*© ® A&T Trade, Inc.*

### Гарантийное обслуживание

По всем вопросам, связанным с ремонтом или сервисным обслуживанием микшера / аудиоинтерфейса MultiMix 8 USB2.0, обращайтесь к представителям фирмы Alesis — компании A&T Trade. Телефон для справок (495) 796-9262; e-mail: synth@soundmanage.ru

### Правила безопасности

- 1. Прочтите описание.
- 2. Выполняйте все требования, изложенные в описании.
- 3. Не располагайте прибор вблизи воды.
- 4. Протирайте прибор только сухой материей. Избегайте применения распыляющихся и жипких чистящих средств, во избежание попадания их на лицевую панель прибора.
- 5. Производите установку оборудования согласно требованиям производителя.
- 6. Не устанавливайте прибор вблизи источников тепла, таких как радиаторы, батареи и т.д.
- 7. Не пользуйтесь сетевыми шнурами с поврежденными элементами заземления.
- 8. Оберегайте сетевой шнур от повреждений и скручивания, особенно вблизи соединительных разъемов.
- 9. Применяйте только сертифицированное оборудование.
- 10. Отключайте прибор от сети во время грозы или при долгих перерывах в эксплуатации.
- 11. Данный прибор, в комбинации с усилителями мощности и контрольными мониторами может создавать большие уровни звукового давления, что может привести к ослаблению слуха. Поэтому избегайте продолжительной работы на повышенных уровнях звукового сигнала.
- 12. Пользуйтесь услугами только квалифицированного персонала в следующих случаях: повреждение сетевого шнура; поврежление прибора вслепствие паления или попалания жилкости внутрь прибора; нарушение нормальной работы прибора; повреждение корпуса прибора; попадание прибора под дождь.
- 13. При работе с прибором, убедитесь в наличии отвода тепла от работающего прибора. При наличии другого оборудования, имеющего повышенную температуру корпуса при работе, разместите его в максимальном удалении от прибора.
- 14. Не роняйте и не ударяйте прибор. Не допускайте размещения на приборе емкостей с жидкостями, типа ваз, чашек и т.п.
- 15. Во избежание поражения электрическим током, не эксплуатируйте прибор под дождем или в условиях повышенной влажности.

### Радиочастотная совместимость

Оборудование прошло тестовые испытания и соответствует требованиям, накладываемым на цифровые приборы класса "В" согласно части 15 правил FCC. Эти ограничения разработаны для обеспечения надежной защиты от интерференции при инсталляции оборудования в производственных помещениях. Данный прибор генерирует и излучает определенное количество радиочастот и при неправильной установке может давать наводки на окружающее оборудование. Во избежание этого необходимо соблюдать следующие правила:

- $\bullet$ измените расположение приемной антенны;
- располагайте звуковое и теле/радиооборудование на максимальном расстоянии друг от друга;  $\bullet$
- подключайте звуковое и теле/радиооборудование к разным сетевым цепям;  $\bullet$
- проконсультируйтесь с пилером или квалифицированными техниками.  $\bullet$

### Содержание

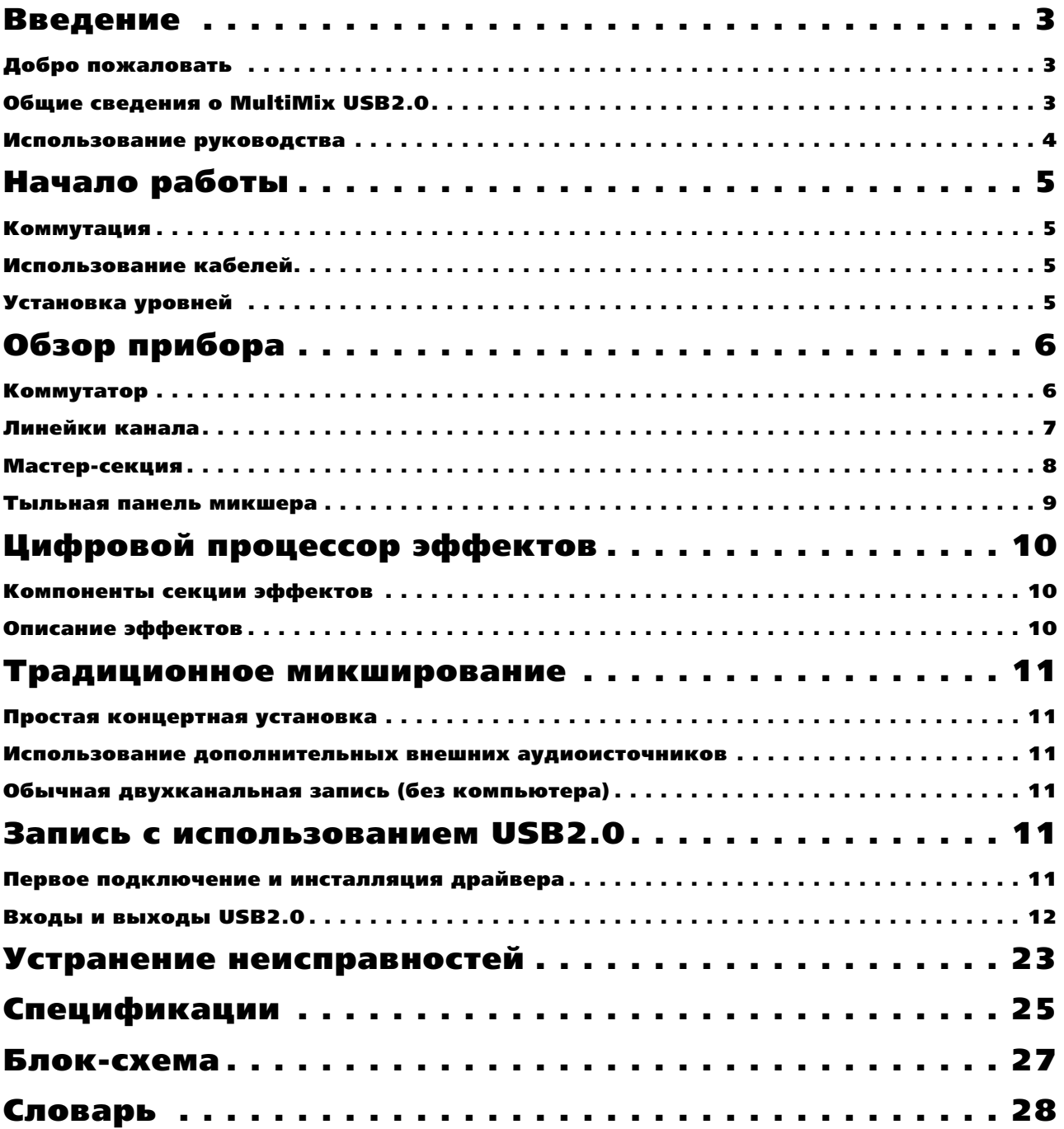

### Введение

### Добро пожаловать

Благодарим вас за приобретение Alesis MultiMix USB2.0. С 1984 года, наша компания занимается разработкой и созданием инструментов для обработки звука. Мы верим в нашу продукцию, поскольку не понаслышке знакомы с результатом того, что создают с ее помощью творческие люди. Одной из целей компании Alesis является создание высококачественного студийного оборудования для удовлетворения всех потребностей пользователей, и данное руководство является немаловажной частью этого. Мы стараемся составлять руковолства так же тшательно, как и созлавать свою пролукцию.

Цель данного руководства в том, чтобы вы получили необходимую информацию максимально быстро с минимальными затруднениями. При возникновении затруднений в каких-либо вопросах, обращайтесь в службу поддержки, это поможет нам облегчить изложение материала в дальнейшем.

Мы надеемся, что вложенные вами средства окупятся многими годами творчества на музыкальном поприще.

### Общие сведения о MultiMix USB2.0

Микшеры MultiMix USB2.0 являются последней разработкой в линейке аудио микшеров Alesis и продолжают серию микшеров с цифровыми аудиоинтерфейсами (MultiMix USB выпуска 2004 года, MultiMix FireWire выпуска 2005 года и iMultiMix USB с iPod выпуска 2007 года).

Нами был пройден большой путь, начиная с первого микшера, созданного в 1989 году. С тех пор аудио технологии сильно продвинулись вперед, что привело к повышению качества при снижении стоимости. Всего лишь несколько лет тому назад, вы не могли позволить себе приобрести такой мошный микшер по лоступной цене. Однако теперь, достаточно взглянуть на перечисленные ниже основные возможности, чтобы понять, что вы совершили очень выгодное приобретение для домашней студии или концертов.

Консоли MultiMix USB2.0 препоставляют в ваше распоряжение все функции, необходимые для создания качественных, профессионально звучащих миксов. При разработке этих устройств, основной задачей было получение максимума управления миксами без подключения дополнительного оборудования. Именно поэтому были добавлены такие блоки, как процессор цифровых эффектов, предварительные микрофонные усилители и независимые выходы мониторинга.

Кроме этого, MultiMix USB2.0 также является многоканальным устройством с компьютерным интерфейсом. Возможна не только независимая запись каждого канала, но также и запись полного их микса. Чтобы приступить к компьютерной записи, в комплект включено поставки специализированное программное обеспечение Digital Audio Wirkstation (DAW). Вместе с возможностью подключения другого оборудования и инструментов, MultiMix USB2.0 предоставляет в ваше распоряжение поистине безграничные возможности.

**Важно**: загрузите драйверы с сайта http://alesis.com на рабочий стол или установите диск DVD с *программным обеспечением в DVD-привод компьютера ПЕРЕД первым подключением микшера MultiMix к*  $k$ *ômnhwmeby.* 

### Основные возможности MultiMix USB2.0

• Две модели:

**Multimix 8 USB2.0** (4 микрофонных/линейных предусилителя, 2 стереовхода)

**Multimix 16 USB2.0** (8 микрофонных/линейных предусилителей, 4 стереовхода)

- **Многоканальный вход и выход USB2.0** направляет выход каждого канала, плюс главные выходы в порт USB2.0 и принимают два канала с компьютера в цифровом формате 24 бита, 44.1/48/88.2/96 кГц.
- **Драйверы компьютера ASIO и WDM** позволяют использовать MultiMix USB2.0 с большинством программ цифровых аудио рабочих станций.
- Высококачественные предусилители с усилением до 50 дБ для источников с малыми сигналами и общим выключателем фантомного питания.
- 2 стерео входа для подключения инструментов линейного уровня.
- Внутренний процессор цифровых эффектов с 100 пресетными эффектами и наглядной **индикацией** — включает в себя разнообразные эффекты реверберации, задержки, хоруса, флэнжера, транспонирования высоты тона и их многочисленные комбинации.
- **3-х полосный эквалайзер (EQ) на канал** инструмент для формирования тембральной характеристики каждого канала с целью создания безупречного микса.
- **2 посыла aux на канал** один из посылов может быть использован для доступа к внешнему устройству эффектов, а другой — либо для доступа к встроенным эффектам MultiMix, либо для доступа ко второму внешнему устройству.
- **Регулировка уровня комнатного мониторинга** обеспечивает управление отдельным выходом на комнатный мониторинг.
- 2-х трековый посыл и возврат позволяет микшировать аудио сигнал на магнитофон или другое устройство, а также добавлять к миксу сигнал магнитофона или CD-плейера.

### Использование руководства

Данное руководство разделено на несколько секций, описывающих различные функции и приложения для MultiMix USB2.0. Перед началом работы с микшером рекомендуется прочитать все руководство пеликом.

Раздел 1: Начало работы. В данном разделе описывается конфигурирование MultiMix для записи, связи с компьютером и использование на концерте. Дается диаграмма подключения, основные советы по использованию кабелей и необходимые шаги, которые вы должны сделать для правильной установки уровней.

**Раздел 2: Обзор прибора.** В этом разделе дается последовательное описание MultiMix. В этом разделе также даются диаграммы микшера, позволяющие найти каждый компонент по мере того, как вы о нем прочитаете.

Раздел 3: Процессор цифровых эффектов. В этом разделе дается описание эффектов, обеспечиваемых встроенных цифровым процессором эффектов. Обращайтесь к этой главе в том случае, если хотите узнать о том, что делает конкретный цифровой эффект.

Раздел 4: Традиционное микширование. В этом разделе дается ряд сценариев, в которых вы можете использовать MultiMix для микширования без использования интерфейса USB2.0.

**Разлел 5: Запись USB2.0**. Ознакомит вас с мошными функциями записи с использованием USB2.0, включая инсталляцию программного обеспечения и установку в основных программах DAW.

Раздел 6: Устранение неисправностей. В данном разделе дается описание устранения возможных проблем микшера. Многие проблемы могут быть устранены посредством простого нажатия на кнопку.

Раздел 7: Спецификации и Раздел 8: Блок-схема. В данных разделах дается техническая информация для более опытных пользователей.

*Èíôîðìàöèÿ, òðåáóþùàÿ âíèìàòåëüíîãî îçíàêîìëåíèÿ èëè äàþùàÿ äîïîëíèòåëüíûå ñâåäåíèÿ, ïðèâîäèòñÿ*  $k$ vb*cu*<sub>60</sub>*m*.

#### Несколько слов для начинающих

Мы понимаем, что некоторые из тех, кто приобрел MultiMix USB2.0, являются новичками в искусстве микширования, и это учитывалось при написании данного руководства. MultiMix USB2.0 был разработан так, чтобы стать одновременно мощным и простым средством даже для начинающих.

Многие руководства к микшерам, а также руководства практически к любым электронным инструментам содержат большое количество сложной терминологии и неполные инструкции, предполагающие наличие у читателя большого опыта. В данном руководстве мы попытались избежать этого.

Некоторые элементы данного руководства будут особенно полезны начинающим. Внимательно читайте информацию, приведенную курсивом. Изучите диаграмму подключения, представленную ниже. В ней даны основы подключения микшера в аудиосистему.

Одним из важных моментов, который вы должны сделать перед началом микширования — это правильно  $y$ становить уровни. Смотрите соответствующие инструкции.

### Торговые марки

Все торговые марки принадлежат соответствующим собственникам. В том числе:

"Windows" и "Windows XP" являются торговыми марками Microsoft Corporation.

"ASIO" и "Cubase" являются торговыми марками Steinberg Media Technologies GmbH.

"Sonar" является торговой маркой Twelve Tone Systems, Inc.

"Apple", "Mac", "OS X" и "CoreAudio" являются торговыми марками Apple.

### Начало работы

Важно: загрузите драйверы с сайта http://alesis.com на рабочий стол или установите диск DVD с программным обеспечением в DVD-привод компьютера ПЕРЕД первым подключением микшера MultiMix к компьютеру.

### Коммутация

Данная диаграмма подключения поможет вам подключить MultiMix USB2.0 и полготовить его к работе. Используемое оборудование зависит от ваших личных предпочтений а также от того, работаете ли вы на концерте или в студии. Например, MAIN MIX OUT может быть подключен либо к записывающему устройству, либо к системе РА пля концертного исполнения.

Внимательно выполните подключение кабелей и установите уровни перед началом микширования.

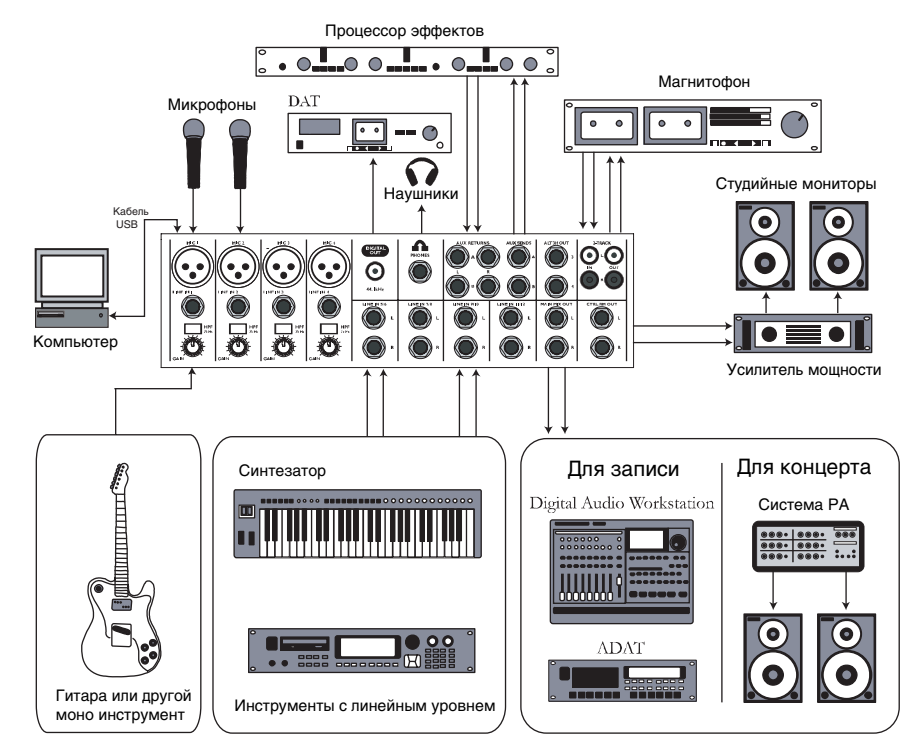

### Использование кабелей

При подключении инструментов и другого оборудования к MultiMix, очень важно, чтобы были использованы кабели соответствующих типов. Ниже пается несколько простых, но важных принципов:

- Для микрофонных входов, используйте кабели XLR.
- Для линейных входов и других 1/4" подключений, используйте 1/4" монофонические кабели TRS.
- Для 2-х трекового входа и выхода используйте стерео кабели RCA.
- Для подключения порта USB 2.0 к компьютеру используйте кабель USB.

### Установка уровней

Перед началом микширования различных аудиоисточников с помощью MultiMix, необходимо установить уровень сигнала для каждого используемого канала. Это поможет избежать искажения и перегрузки. Основная задача заключается в получении максимального сигнала без перегрузки.

- 1. Установите фейдер канала в положение единичного усиления (0).
- 2. Поверните регуляторы AUX SEND и GAIN полностью вниз, а регуляторы EQ поверните в центр (вы почувствуете щелчок).
- 3. Подключите источник сигнала к входу канала.
- 4. Нажмите кнопку PFL / SOLO канала.
- 5. Проверьте, чтобы переключатель SOLO MODE в мастер-секции был установлен в SOLO.
- 6. Играйте на инструменте с нормальным уровнем сигнала и оцените показания светодиодных измерителей в мастер-секции.
- 7. Отрегулируйте коэффициент усиления канала таким образом, чтобы измеритель находился в пределах от 0 до +6 дБ.
- 8. Если необходимо добавить эквализацию, проделайте такую же операцию и проверьте чтобы во время воспроизведения не горел светодиодный индикатор РЕАК.

### Обзор прибора

В этом разделе дается описание всех компонентов MultiMix (за исключением процессора цифровых эффектов, описанного далее). При чтении раздела, обращайте внимание на рисунки, чтобы иметь представление об описываемом компоненте.

### Коммутатор

В задней части верхней панели MultiMix расположен коммутатор. Через него выполняется подключение инструментов, процессоров сигнала, мультитрековых рекордеров и других устройств. Все операции, необходимые для подключения микшера, выполняются на этом коммутаторе. В следующих параграфах дается описание всех входов, выходов, переключателей и регуляторов, которые находятся в этой секции микшера.

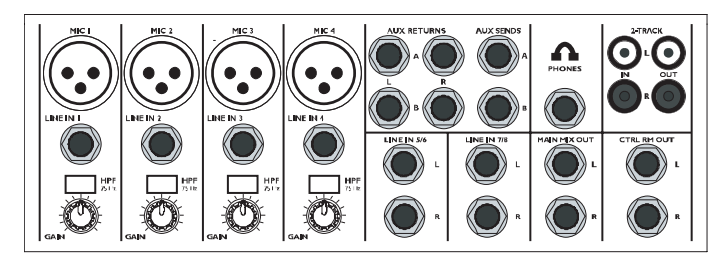

### MIC (микрофонные входы, каналы 1-4)

MultiMix использует стандартные микрофонные входы на разъемах XLR. Они обеспечивают фантомное питание +48 В, которое можно включить либо выключить с помощью переключателя Phantom On, расположенного на тыльной стороне микшера. Фантомное питание включается при использовании большинства конденсаторных микрофонов, требующих дополнительного напряжения (если микрофон не имеет свой собственный источник питания, к примеру батарейку). Динамические не требуют подачи фантомного питания и включение питания не оказывает на них воздействия.

Эти высококачественные микрофонные входы также характеризуются наличием предварительного усиления до 50 дБ, которое устанавливается регулятором Gain.

Другая полезная функция этих микрофонных входов заключается в наличии высокочастотного фильтра (HPF) который может быть включен или выключен переключателем НРF. При активации этого переключателя, из сигнала вырезаются все частоты ниже 75 Гц. Это очень удобно для микрофонного и линейного сигналов, не имеющих достаточных нижних частот такие как к примеру вокал, электрогитара, малые барабаны. Вы можете не включать эту функцию для инструментов, подобным бас-гитаре или "бочке".

*Õîòÿ ÷àùå âñåãî ìèêðîôîíû õîðîøî ñîãëàñóþòñÿ ñ ýòèìè âõîäàìè, âñå æå ðåêîìåíäóåòñÿ ïðîâåðèòü òèï èñïîëüçóåìîãî ìèêðîôîíà, îñîáåííî, åñëè ýòî îäíà èç ñòàðûõ ìîäåëåé. Ïðîâåðüòå, òðåáóåòñÿ ëè ìèêðîôîíó* фантомное питание, и чтобы его выходы имели низкий импеданс и были сбалансированными.

*Всегда подключайте микрофоны до включения фантомного питания. Микрофоны весьма чувствительны и* резкий скачок напряжения может привести к повреждению микрофонной цепи. Также перед активацией фантомного питания полезно уменьшить уровни каналов микшера.

### LINE (линейные входы, каналы 1-4)

Линейные входы с маркировкой LINE IN являются симметричными 1/4" разъемами, также обеспечивающими 50 дБ предварительного усиления и высокочастотный фильтр, что и микрофонные входы (однако без фантомного питания). К этим входам подключаются инструменты с линейным уровнем сигнала, таких как клавишные и ритм-машина. Если инструмент имеет слабый линейный сигнал, достаточно подключить его к каналам 1-4 и увеличить усиление регулятором Gain.

### LINE (линейные входы, каналы 5-8)

В отличие от каналов 1-4, линейные входы на каналах 5-8 являются стерео, имеющими левый и правый входы. При использовании одного из этих каналов в качестве монофонического входа, подключите инструмент к левому входу. Каналы 5-8 не имеют дополнительного усиления как на каналах 1-4, так как большинство инструментов с линейным уровнем не требуют дополнительного усиления. На этих каналах особенно хорошо будут работать MIDI и другие электронные инструменты. Эти входы также хорошо подходят для подключения CD-плейера или магнитофонов, так как эти аудиоисточники не требуют дополнительного усиления.

### PHONE

К разъему головных телефонов подключается джек  $1/4$ ". Если головные телефоны имеют разъем  $1/8$ ", то в этом случае необходимо приобрести переходник с  $1/8$ " на  $1/4$ ", продающийся в большинстве магазинов, торгующих электроникой.

### AUX RETURNS

К этим 1/4" разъемам подключаются выходы внешнего процессора эффектов или других аудиоисточников. Каждый внешний возврат (AUX RETURN) дает 15 дБ усиления, которое устанавливается регуляторами AUX RET À и EFFECTS /AUX RET B LEVEL, расположенными в выходной части микшера.

 $\Pi$ ри использовании устройства эффектов только с монофоническим выходом, подключите его к левому *âîçâðàòó STEREO AUX RETURN. Ñèãíàë ïîÿâèòñÿ â öåíòðå ñòåðåîïàíîðàìû, à íå ñ ëåâîé ñòîðîíû.*

### AUX SENDS

Используйте эти разъемы  $1/4$ " для подключения к MultiMix входов внешнего процессора эффектов. Внешние посылы дают 10 дБ усиления, которое может быть отрегулировано в секции AUX входа каждого канала.

### 2-TRACK

Разъемы 2-TRACK IN и OUT — это стандартные разъемы RCA. Разъемы OUT используются для микширования на магнитофоне или другом записывающем устройстве. Разъемы IN позволяют подать сигнал, который может быть прослушан и добавлен к основному миксу посредством переключателя 2ТК ТО MIX, расположенном в мастер-секции микшера.

Сигнал вхола 2-TRACK INPUT микшируется с любым сигналом, илушим с компьютера через интерфейс  $IISB2.0.$ 

### MAIN MIX OUT

 $1/4$ " разъемы вывода сигнала микшера с основной шины микса. С этих разъемов можно подать сигнал на записывающее устройство или на систему РА. Уровень сигнала устанавливается регулятором уровня MAIN MIX.

### CTRL RM OUT

Вы можете использовать эти  $1/4$ " разъемы пля полачи сигнала комнатного мониторинга на вхолы усилителя. обслуживающего мониторы или наушники. Этот выход обычно соответствует главному миксу, но источник для него можно выбрать переключателем мастер-секции.

### Линейки канала

Восемь линеек канала виртуально идентичны друг другу, с той только разницей, что каналы 1-4 монофонические, а каналы 5-8 стереофонические. Кажлая шина канала включает в себя слепующие компоненты.

### LEVEL

Данный регулятор устанавливает уровень сигнал с микрофонного или линейного входов, подаваемого на канал. Для регулировки уровня, просто поверните ручку в нужную позицию. В крайнем левом положении происходит полное обнуление уровня сигнала, а в крайнем правом положении вы получаете дополнительные 10 дБ усиления.

### PAN или BAL

Этот регулятор с маркировкой PAN на моно каналах и BAL на стерео каналах позволяет назначить канал на определенную точку в стереопанораме. При повороте этого регулятора влево вы услышите перемещение сигнала налево, и при повороте вправо — направо. Этот эффект достигается тем, что регуляторы панорамирования изменяют количество сигнала, подаваемого на левую или на правую шину основного микса. Регуляторы баланса делают это управлением относительного баланса сигналов левого и правого канала, подаваемых на левую и правую шины основного микса.

### PEAK

Индикатор перегрузки сигнала канала. Этот индикатор играет важную роль при установке уровней каналов, так как предоставляет информацию о том, когда необходимо уменьшить vсиление.

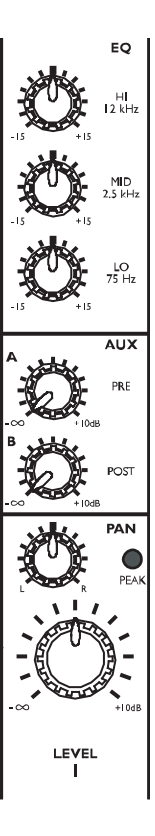

### AUX

Эти регуляторы устанавливают уровни внешних посылов (aux send) А и В. AUX А является пре-фейдерным, то есть, посыл AUX А обрабатывается только настройками эквалайзера и фильтра высоких частот. Префейлерный посыл обычно используется пля организации микса во внешних устройствах (например пля посыла сигнала на головные телефоны во время записи, для которого вы не хотите воздействия фейдера на уровни  $CUTHATOR$ 

AUX В является пост-фейлерным, то есть, посыл AUX В обрабатывается фейлером (или в данном случае регулятором уровня), настройками эквалайзера и фильтра высоких частот. Пост-фейдерный посыл обычно используется для подачи сигнала на внешний процессор эффектов (фейдер регулирует уровень сигнала). Также как и AUX A, AUX В может быть использован для маршрутизации сигнала на внешние устройства. При использовании встроенного процессора эффектов, AUX В используется для регулировки уровня сигнала, подаваемого на процессор.

### EQ

MultiMix предоставляет в ваше распоряжение на каждый канал по три полосы эквализации. Используя их, вы можете выполнить подстройку сигнала канала путем подъема одних частот и ослаблением других. Регуляторы LO и НІ являются полочными с фиксированными частотами на 75 и 12 кГц соответственно. Регулятор MID имеет пиковую характеристику с фиксированной частотой 2.5 кГц.

"Полочный" означает, что микшер поднимает или ослабляет все частоты за определенной частотой. "Пиковый" означает, что частоты выше и ниже определенной частоты ослабляются, графическое представляя ïèê.

### Мастер-секция

Мастер-секция является сердцем микшера, в котором входные каналы и внешние возвраты микшируются вместе и подаются в различных направлениях.

### MAIN MIX

Сигналы со всех каналов и внешних посылов подаются на главный микс. Регулятор уровня MAIN MIX используется для регулировки общего vровня объепиненных сигналов. Этот регулятор оказывает возпействие на vровни сигналов, подаваемых на MAIN MIX OUT и 2-TRACK OUT. В самом левом положении происходит полное обнуление сигнала, а в самом правом положении вы получаете пополнительные 10 пБ усиления.

### 2TK TO MIX

При нажатии на этот переключатель, входящий через разъем 2-TRACK IN сигнал, направляется на MAIN MIX, объединяясь с другими сигналами, которые уже являются частью основного микса. Это позволяет рассматривать такой сигнал еще одним стерео каналом (но без дополнительных возможностей, таких как панорамирование, EQ и другие).

### 2TK TO CTRL ROOM

При нажатии на этот переключатель, входящий через разъем 2-TRACK IN сигнал, направляется на головные телефоны и выход комнатного мониторинга. Уровень этого сигнала изменяется регулятором уровня HDPH / CTRL ROOM и отключает любой сигнал с главного микса.

### MIX TO CTRL ROOM

Нажатие на этот переключатель подает сигнал основного микса на регулятор уровня комнатного мониторинга и наушники. При этом, сигналы будут проходить через регулятор уровня HDPH / CTRL RM.

### HPDH/CTRL RM

Регулятор HPDH / CTRL RM устанавливает уровень сигнала, подаваемого на выходы CTRL RM OUT и PHONES. Уровень сигнала обозначается светодиодными измерителями.

Упоминание в названии регулятора "CTRL RM" имеет отношение к факту регулировки сигнала, который обычно подается на комнатный мониторинг, где звукоинженер работает с микшером. Однако, не стоит бояться использования микшера в спальне, которая возможно не оборудована под контрольную комнату. В этом случае, вы можете использовать головные телефоны или подключить громкоговорители к выходам CTRL RM OUT.

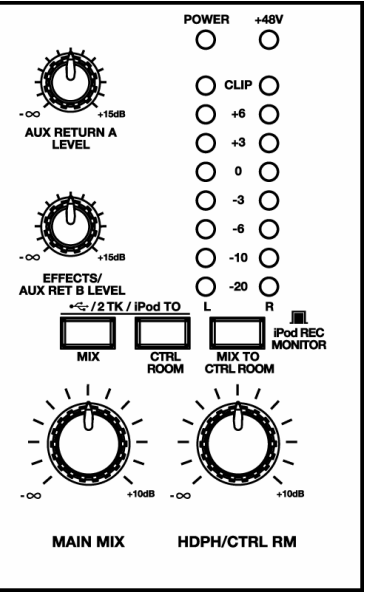

### AUX RETURN A LEVEL

Это регулятор уровня сигнала, возвращающегося на микшер через AUX RETURN A.

### EFFECTS / AUX RET В LEVEL

При использовании одного из встроенных эффектов MultiMix 8 USB2.0, этот регулятор выполняет установку уровня эффекта. При подключении AUX SEND В к внешнему устройству, этот регулятор выполняет установку для AUX RETURN B.

#### Светодиодный измеритель

В мастер-секции микшера расположены два ряда желтых, зеленых и красных индикаторов. Эти светодиодные индикаторы позволяют просмотреть уровень сигнала главного микса и 2-TRACK IN в зависимости от того, какой сигнал вы направляете на микс контрольной комнаты.

#### Индикатор питания (POWER)

Загорание этого светодиодного индикатора означает включение переключателя POWER ON, расположенного на тыльной панели микшера.

#### Индикатор +48V

Загорание этого индикатора означает активизацию переключателя PHANTOM ON, расположенного на тыльной панели микшера и подачу фантомного питания +48 В на все микрофонные входы XLR.

### Тыльная панель микшера

На рисунке представлена тыльная панель микшера

### POWER INPUT

Этот разъем предназначен для подключения к микшеру внешнего источника питания. Перед включением источника питания в электрическую розетку, необходимо подключить его к микшеру.

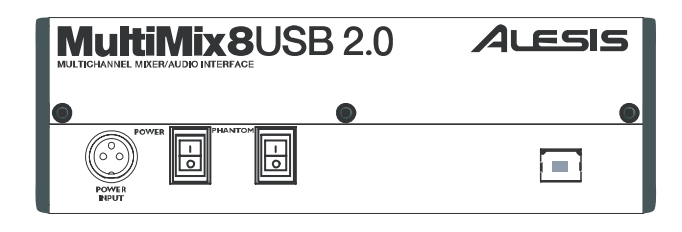

*Ðàçúåì POWER INPUT ðàññ÷èòàí íà ðàáîòó òîëüêî ñ áëîêîì ïèòàíèÿ, ïîñòàâëÿåìûì ñîâìåñòíî ñ MultiMix èëè ñ äðóãèì, èìåþùèì ñõîäíûå õàðàêòåðèñòèêè. Îñòàëüíûå èñòî÷íèêè ïèòàíèÿ íåïðèåìëåìû.*

#### Блок питания

Источник питания обеспечивает ток 700 мА при напряжении 18.5 В переменного тока, что более чем достаточно для стабильной работы MultiMix. Как и все источники питания, он нагревается, что естественно.

### POWER ON / OFF

Для включения питания установите переключатель в положение ОN, для выключения установите его в положение ОFF. Проверьте, чтобы при включении или отключении питания все выходные мастер-регуляторы были закрыты.

### PHANTOM ON / OFF

Этот переключатель включает или отключает фантомное питание, описанное в разделе "MIC (микрофонные входы, каналы 1-4)". Этот переключатель выполняет управление фантомным питанием для всех четырех микрофонных вхолов.

Как было сказано ранее, необходимо подключить микрофоны и замьютировать систему **перед** включением  $b$ антомного питания.

### Порт USB2.0

Позволяет подключить Multimix к компьютеру для организации многоканального обмена цифровыми данными.

 $E$ сли компьютер имеет порт USB 1.1, MultiMix автоматически переконфигурируется под *çàïèñü/âîñïðîèçâåäåíèå òîëüêî äâóõ êàíàëîâ íà ÷àñòîòå äèñêðåòèçàöèè 44.1 èëè 48 êÃö.*

### Цифровой процессор эффектов

Встроенный в MultiMix процессор цифровых эффектов представляет собой мощное устройство, имеющее 100 пресетных программ. Ниже дается несколько советов по их использованию, но рекомендуется поэкспериментировать с этими эффектами для того, чтобы получить представление об их воздействии на миксы.

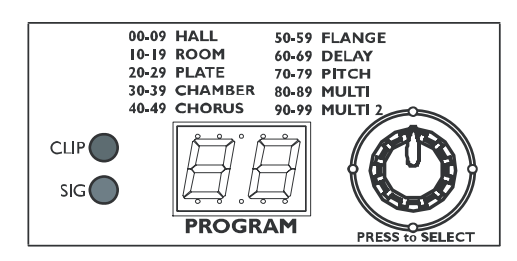

### Компоненты секции эффектов

### Селектор программ

Вы можете использовать этот селектор для назначения одной из 100 программ эффектов на микс. Поворот ручки направо увеличивает номер программы, а поворот налево уменьшает номер программы. Можно регулировать уровень эффекта для каждого канала посредством регулятора канала AUX В. Для активации выбранного эффекта необходимо НАЖАТЬ ручку селектора.

### Светодиодный дисплей

На данном дисплее показывается номер текущей программы.

### Индикатор CLIP

Загорание этого светодиодного индикатора дает информацию о перегрузке сигнала на входе встроенного эффекта. Это означает, что вы полжны уменьшить сигнал посрепством регулятора EFFECTS / AUX RET В **LEVEL** 

### **Индикатор SIG**

Загорание этого индикатора означает, что на процессор эффектов поступает сигнал.

### Описание эффектов

### **HALL**

Этот тип реверберации имитирует пространство большого концертного зала.

### **ROOM**

Этот тип реверберации дает ощущение пространства естественной акустики комнаты.

### **PLATE**

Этот эффект выполняет моделирование реверберации металлической пластины, используемой в записи 70-х и 80-х годов.

### **CHAMBER**

Моделирование реверберации искусственной эхо-камеры, используемой в записи 50-х и 60-х годов.

### **CHORUS**

Создает эффект множества голосов (или инструментов), звучащих одновременно с одиночного входного сигнала.

### **FLANGE**

Создает хорошо узнаваемый плавающий звуковой эффект.

### **DELAY**

Эти эффекты основаны на отдельных повторах, или эхо, входного сигнала.

### **PITCH**

Этот эффект выполняет транспонирование высоты тона входного сигнала и микширует сигнал эффекта с оригинальным для создания гармонического звучания.

### **MULTI & MULTI 2**

Комбинация одного или более описанных выше эффектов.

### Традиционное микширование

Микшер MultiMix 8 USB2.0 может быть использован самыми разнообразными способами как на концерте, так й во время записи. Доступно несколько возможностей для обмена звуковыми сигналами с различным оборудованием. При подаче звука извне, вы можете направлять его на различные секции микшера для создания нужного эффекта или даже направлять его на внешний процессор или магнитофон и принимать его обратно. Ниже приволится описание нескольких наиболее обших приложений для MultiMix 8 USB2.0.

### Простая концертная установка

При этой установке, вы полключаете ваш инструмент и микрофоны к моно или стерео каналам.

Установите уровни сигнала для каждого из микрофонных и линейных источников в соответствии с приведенным выше описанием.

Можно выбрать один из встроенных эффектов, установив его уровень регуляторами AUX В каждого канала. Также можно использовать внешний процессор эффектов, подавая сигнал на него через разъемы AUX SEND A и возвращая на микшер через разъемы AUX RETURN A. Или подключите внешний процессор эффектов к разъемам AUX B SEND и RETURN, но при этом внутренние эффекты булут нелоступны.

В концертной установке, наилучшим решением является подключение MAIN MIX OUT к усилителю акустической системы, а CTRL RM OUT к сценическому усилителю для осуществления мониторинга.

### Использование дополнительных внешних аудиоисточников

Кроме микрофонных и линейных входов, MultiMix предоставляет в ваше распоряжение несколько дополнительных аудио входов. Для добавления сигналов внешних аудиоисточников в запись или концертный микс можно воспользоваться двумя способами.

С помощью 2-TRACK IN вы можете добавить к миксу сигнал магнитофона, ADAT, CD-плейера, аудиопотока USB2.0 или другого источника. 2-TRACK IN также может быть использован для озвучивания аудитории с помощью CD во время проведения подготовки музыкантов к концерту.

AUX RETURNS можно использовать в качестве дополнительных аудиовходов в том случае, если вы не используете их для эффектов.

*Àóäèîâõîä íà MultiMix ñ êîìïüþòåðà ÷åðåç ïîäêëþ÷åíèå USB2.0 ìàðøðóòèçèðóåòñÿ íà 2-TRACK IN.*

*Ìîæíî èñïîëüçîâàòü RCA-ðàçúåìû 2-TRACK IN îäíîâðåìåííî ñ âîñïðîèçâåäåíèåì àóäèî íà êîìïüþòåðå, íî â ýòîì ñëó÷àå íåîáõîäèìî îòðåãóëèðîâàòü îòíîñèòåëüíûå óðîâíè êàæäîãî âõîäà MultiMix*

### Обычная двухканальная запись (без компьютера)

Подключите инструменты и микрофоны к моно и стерео входам и установите соответствующие уровни каналов. Для непосредственной записи с микшера на магнитофон или другое устройство, подключите разъемы 2-TRACK OUT в MultiMix 8 USB2.0 к входам записывающего устройства.

Для мониторинга можно подключить разъемы CTRL RM OUT к усилителю мониторов или наушников, или просто подключить головные телефоны к разъему PHONES.

### Запись с использованием USB2.0

**Важно**: загрузите драйверы с сайта http://alesis.com на рабочий стол или установите диск DVD с *программным обеспечением в DVD-привод компьютера ПЕРЕД первым подключением микшера MultiMix к*  $$ 

### Первое подключение и инсталляция драйвера

### Windows

Перед первым подключением микшера к компьютеру установите драйверы с прилагаемого DVD или загруженные с сайта. В процессе установки подключайте и отключайте микшер согласно требованием инсталлятора.

 $\partial$ *mu драйверы включают в себя два наиболее популярных стандарта аудио интерфейса* — WDM (Windows Driver Model, созданный компанией Microsoft) и ASIO (Audio Stream Input/Output, используемый многими  $a$ удио приложениями).

Для каждой из установок, при появлении предупреждения о том, что драйверы не прошли сертификацию Microsoft нажмите кнопку "Continue Anymay" (продолжить в любом случае).

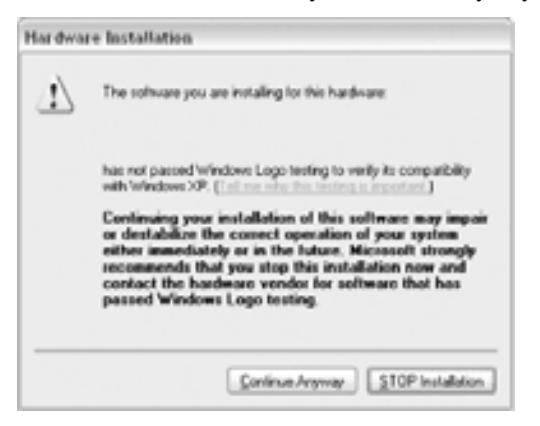

### Macintosh

Для драйверов MultiMix mpeбуется операционная система Mac OS X 10.4 или старше.

Установите драйвер из файла .dmg.

Не подключайте микшер MultiMix USB2.0 к Мас до полной загрузки последнего. В противном случае, компьютер не распознает устройство.

С помощью утилиты "Audio MIDI Setup" выберите "Alesis USB Audio Device" для того, чтобы компьютер корректно перенаправлял аулиосигналы MultiMix USB2.0 и компьютера.

*Âñå öèôðîâûå àóäèîäàííûå ÷åðåç êîììóòàöèþ USB2.0 èìåþò ôîðìàò PCM 24 áèòà.*

### Инсталляция дополнительных приложений

Диск DVD с программным обеспечением, поставляемый с микшером MultiMix USB2.0, содержит не только драйверы (небольшие компьютерные программы, обеспечивающие корректную работу MultiMix с компьютером), а также некоторые мощные музыкальные приложения.

 $E$ сли у вас отсутствует программа цифровой аудио рабочей станции (DAW), установите ее с диска DVD. Это очень удобный способ, чтобы начать компьютерную запись. Возможно, других программ вам больше не потребуется.

Демонстрационные приложения дают представления о некоторых компьютерных музыкальных программах, представленных на современном рынке, поддерживаемых Alesis.

### Последовательность включения / выключения питания

Для некоторых компьютеров важна последовательность включения их самих и MultiMix USB2.0. При возникновении сбоев в работе MultiMix USB2.0 с компьютером, попробуйте поэкспериментировать с порядком включения этих устройств для нахождения оптимального результата.

### Входы и выходы USB2.0

### Каналы, направляемые с MuItiMix в компьютер

Порт USB2.0 направляет в компьютер каждый отдельный канал микшера, а также левый и правый сигналы с выходов микшера MAIN OUT/2-TRACK OUT. Это означает, что для микшера MultiMix 8 USB2.0, на компьютер вместе со стереопарой главного микса (MAIN) подаются 8 независимых каналов (в общей сложности 10 каналов).

#### Независимые каналы

Подаваемые в компьютер независимые каналы передают сигнал после предусилителя, высокочастотного фильтра, трехполосного эквалайзера и фейдера канала.

Эффекты воздействия регуляторов посылов AUX НЕ включаются в выходной сигнал отдельных каналов.

### **Êàíàëû MAIN MIX**

Каналы главного микса, полаваемые в компьютер, полностью отражают выхолной сигнал микшера на выхолах MAIN. Если вас интересует только создание стерео записей, рассмотрите запись каналов MAIN в программном обеспечении записи.

#### Каналы, возвращаемые с компьютера в MultiMix

Порт USB2.0 принимает поток стерео аудиоданных с компьютера и направляет его на левый и правый каналы 2-TRACK IN микшера MultiMix. Имейте в виду, что если устройство подключено к входам микшера 2-TRACK IN, сигнал с этого устройства смешивается с сигналом компьютера.

*×òîáû ïîíÿòü, ïî÷åìó ñèãíàëû AUX íå ïîäàþòñÿ â êîìïüþòåð îòäåëüíûìè êàíàëàìè, ðàññìîòðèì ïðèðîäó ïîñûëîâ AUX:*

*Ñ êàæäîãî êàíàëà ìîæíî ïîäàòü íè îäíîãî, íåñêîëüêî èëè âñå ñèãíàëû íà ïðîöåññîðû AUX. Íàïðèìåð, â ìèêøåðå MultiMix 8 USB2.0 íà âíåøíèé ïðîöåññîð ìîæåò áûòü íàïðàâëåíî 8 ðàçëè÷íûõ ñèãíàëîâ ñ*  $pa$ зличными уровнями.

*Îäíàêî, ýòîò AUX ïðîöåññîð, ìàêñèìóì ìîæåò âåðíóòü íà ìèêøåð ñòåðåî êàíàë. Íå ñóùåñòâóåò* аозможности возврата эффектов каждого канала без включения в него сигналов с других каналов.

#### Звуковые установки в Windows

Для того, чтобы использовать MultiMix USB2.0 в качестве звукового устройства Windows по умолчанию, выполните следующие шаги:

1. В меню Start (Пуск) выберите опцию "Control Panel" (Панель управления). В зависимости от настроек Windows, она будет похожа на одну из представленных ниже:

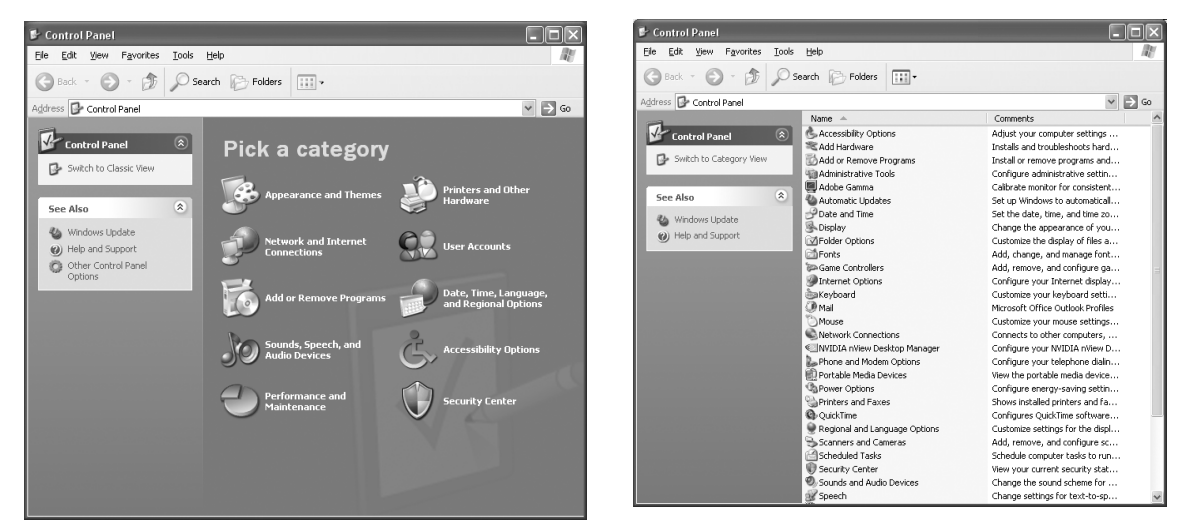

- 2. Выберите "Sounds and Audio Devices" (Звуки и Аудио устройства).
- 3. Выберите закладку "Audio" (Аудио). Измените устройства по умолчанию на "Alesis USB Audio".

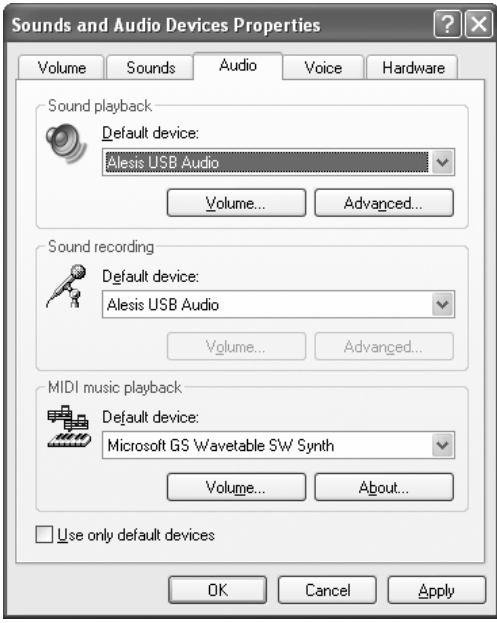

4. Выберите закладку "Voice" (Речь). Измените настройки на "Alesis USB Audio".

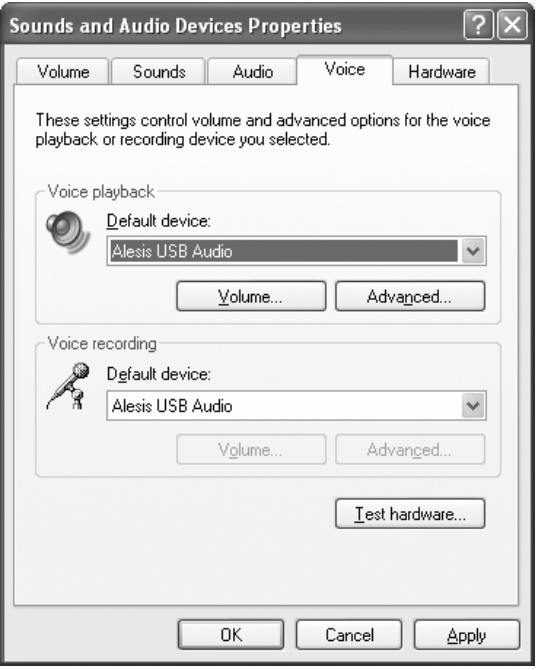

5. Для применения изменений нажмите кнопку "Apply" (Применить).

#### Отключение системных звуков Windows

Системные звуки Windows – это звуки, которые операционная система воспроизводит при запуске, отключении, предупреждении и других манипуляциях, и они могут мешать вашей аудио записи. Настоятельно рекомендуется отключить эти звука.

- 1. Выберите закладку "Sounds" (Звуки) окна "Звуки и аудио устройства".
- 2. В окне "Sound Scheme" (Звуковые схемы) выберите опцию "No sounds" (Нет звуков).

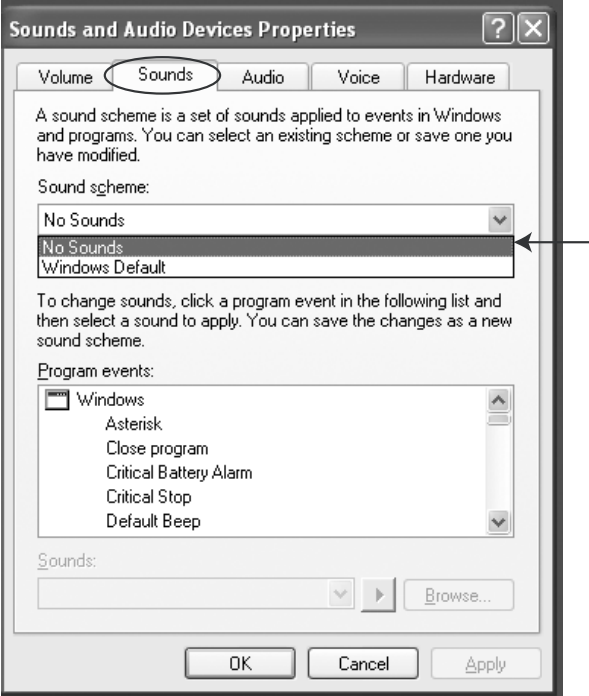

3. Нажмите "ОК" для принятия новых установок и закрытия диалогового окна.

### Подключения и настройка записи и мониторинга с использованием USB2.0

Перед началом использования MultiMix для записи через USB2.0 настройте систему следующим образом:

1. Подключите систему мониторинга к разъемам CTRL RM OUT на MultiMix.

- 2. Установите кнопки секции MASTER следующим образом:
- a. 2 TK TO MIX: **orxara**. Нажатие на эту кнопку может привести к возникновению нежелательной петли обратной связи.
- **b. MIX TO CONTROL ROOM: нажата.** Эта операция позволит прослушать музыку перед записью в реальном времени.
- **c. 2 ТК ТО CONTROL ROOM: нажата.**

Это позволит прослушать выходной сигнал с компьютера.

### Использование MultiMix USB2.0 с программой Cubase и другими приложениями ASIO

Запускаемые в операционной системе Windows программы аудиозаписи обычно используют один из двух аудио стандартов – WDM ("Windows Driver Model" компании Microsoft) или ASIO ("Audio Stream Input /Output", разработанный Steinberg и поступный шля своболного использования пругими компаниями).

Аудио на компьютере Macintosh (OS X) обычно запускается поверх стандарта Apple CoreAudio.

Далее мы рассмотрим использование MultiMix USB2.0 с каждым из этих стандартов, начиная с ASIO.

 $B$  данном описании используется программное обеспечение Steinberg Cubase, но эти принципы могут быть *èñïîëüçîâàíû äëÿ âñå ïðîãðàìì çàïèñè ASIO.* 

### Выбор MultiMix в качестве аудиоустройства

1. Выберите опцию меню "Device" / "Device Setup....".

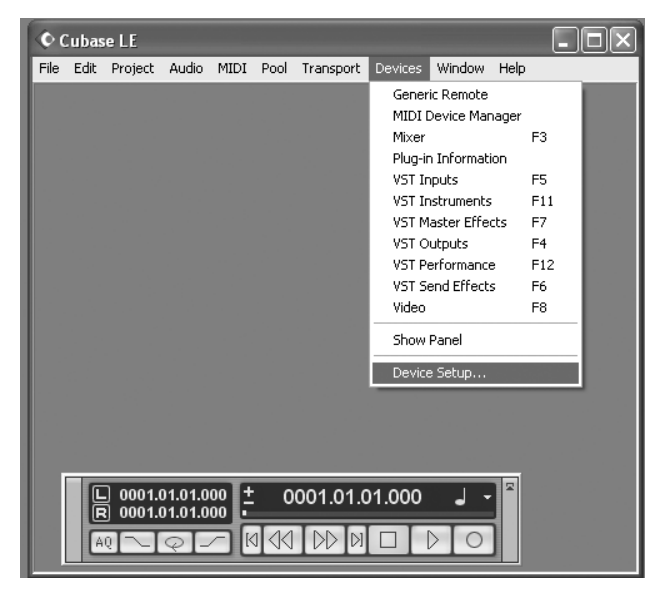

2. Выберите опцию "VST Multitrack".

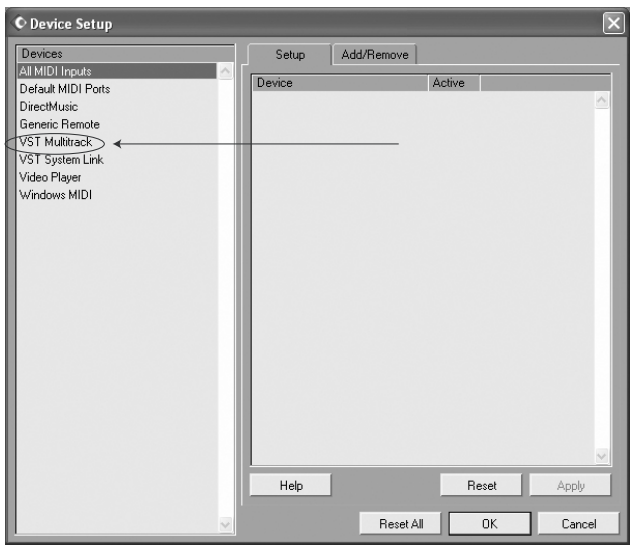

3. В выпадающем окне ASIO Driver выберите Alesis USB Audio.

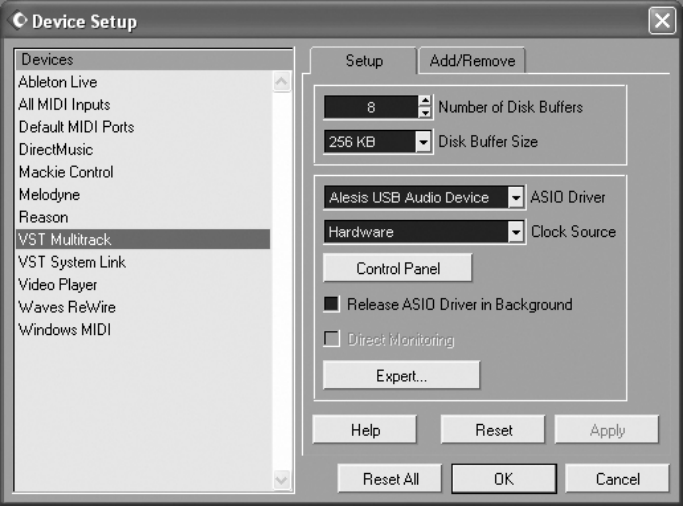

4. Нажмите "ОК" для доступа к этой настройке.

 $O$ тличия в функциях для различных версий Cubase отмечены ниже.

5. Теперь, когда микшер MultiMix выбран в качестве аудиоустройства, могут быть активированы для использования индивидуальные каналы. Снова вернитесь в меню "Devices" и выберите опцию "VST inputs".

Некоторые версии Cubase не позволяют использовать все входы одновременно.

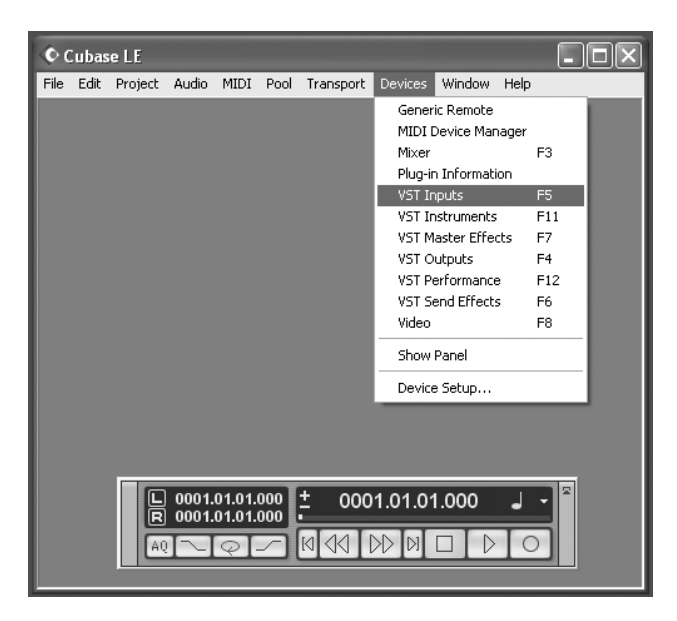

6. Нажмите кнопки активации тех пар канала, которые вы хотите использовать.

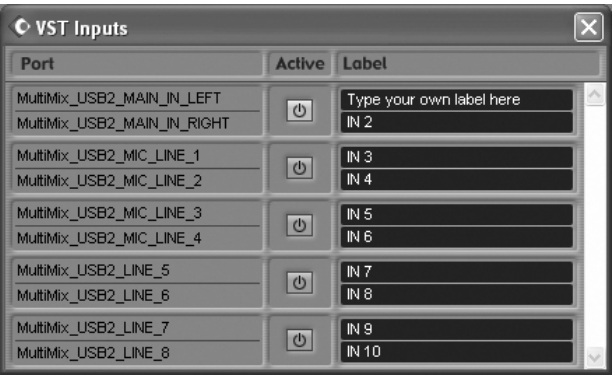

### Создание нового аудиофайла

Теперь вы готовы к созданию аудиопроекта.

1. Выберите "File" > "New Project..."

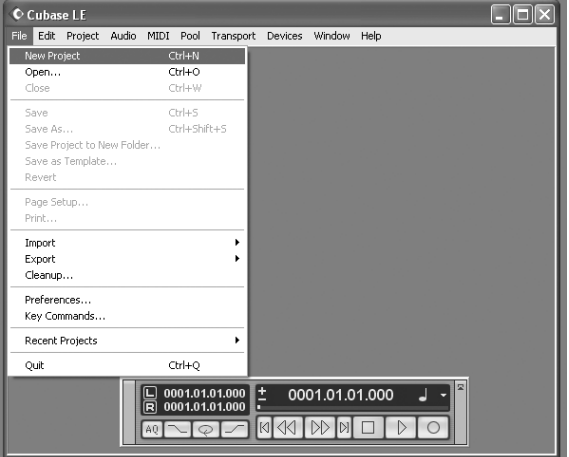

2. Можно начать либо с шаблона, либо с пустого файла. В данном примере, мы начинаем с пустого файла.

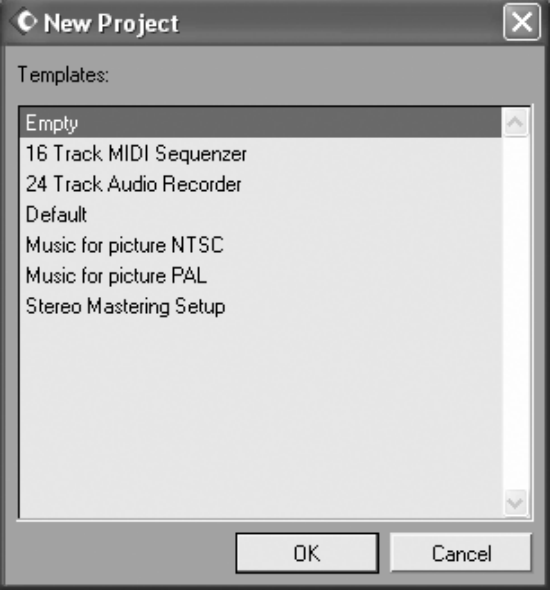

3. Необходимо указать Cubase место размещения аудиоматериала. Выберите нужную директорию.

 $Y$ дачной схемой для сохранения ваших проектов является создание директории под названием "audio projects" *(àóäèî ïðîåêòû). Çàòåì, â ýòîé ïàïêå ñîçäàíèå íîâóþ ïàïêó äëÿ êàæäîé ïåñíè, ñ êîòîðîé âûðàáîòàåòå.* Программа Cubase сохранит файл песни и все связанные аудиофайлы в одной и той же папке.

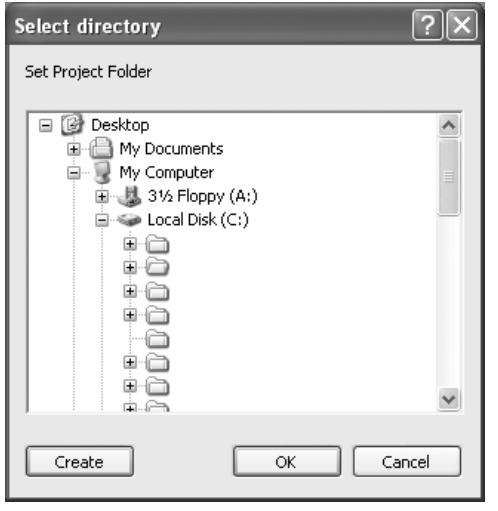

4. Теперь у вас есть пустой проект. Выберите "Project" > "Add Track" > "Audio" для добавления аудиотрека для записи.

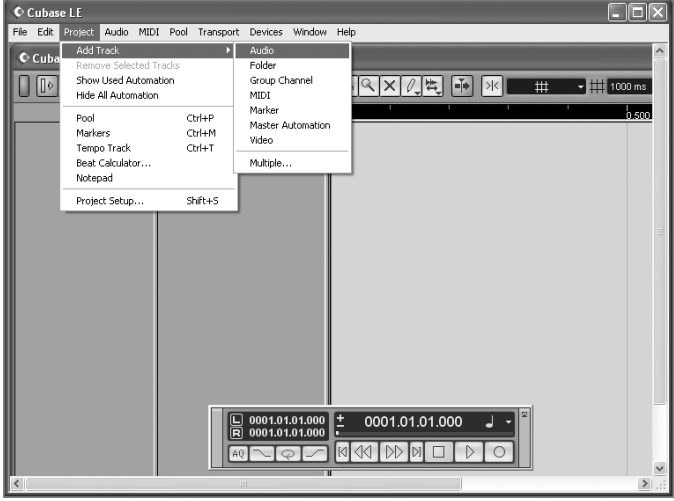

5. Проверьте, чтобы был активизирован "inspector" – полоса с левой стороны Cubase, отображающая все виды информации о выбранном треке.

Если вид вашего окна похож на представленный ниже, значит Inspector активен. Полное отсутствие информации с левой стороны означает, что Inspector не активен. Для активации, нажмите кнопку "show Inspector" в верхнем левом углу экрана (под меню "Edit" на следующей картинке).

Для экономии пространства на экране, Inspector можно убрать.

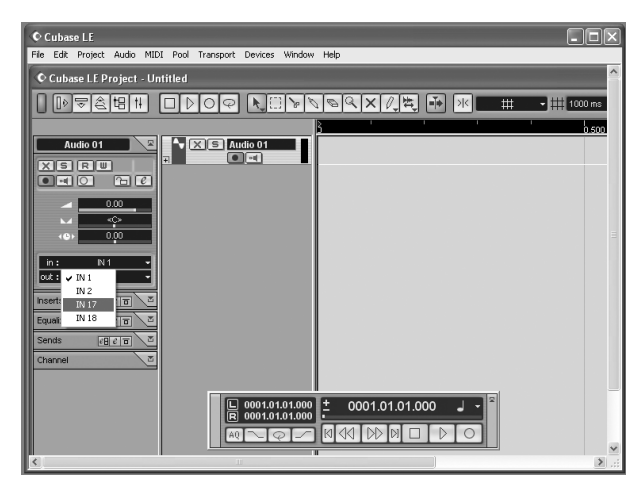

6. В области "in" (вход) выберите входной сигнал для трека. Для записи на трек стереосигнала, нажмите кнопку, выделенную ниже.

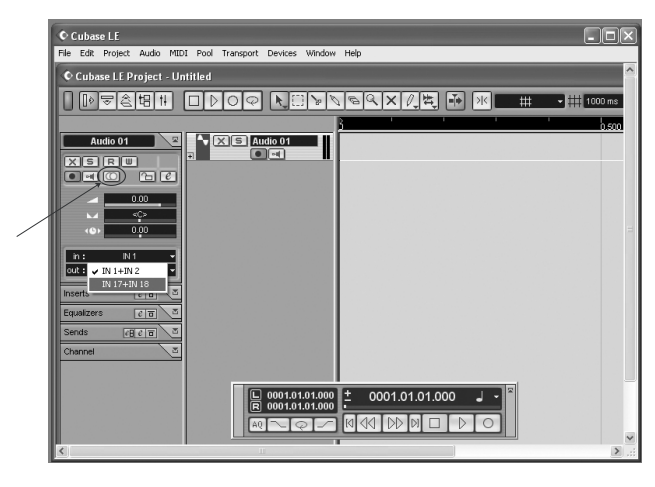

7. Вы будете осуществлять основной мониторинг сигнала через микшер. Однако, для просмотра эффектов Cubase или для прослушивания сигнала компьютера нажмите кнопку прямого мониторинга, расположенную рядом с кнопкой Record Enable.

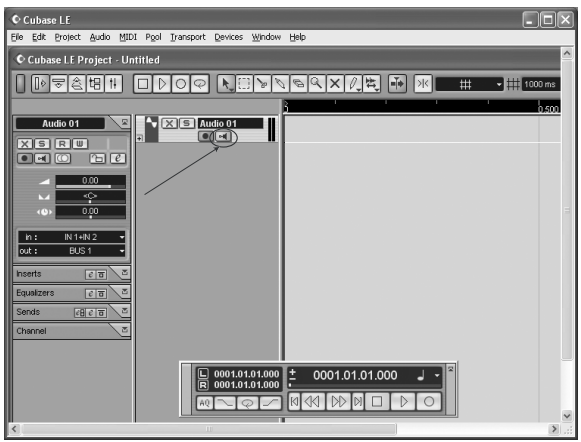

Имейте в виду, что использование мониторинга приведет к небольшой задержке, так как происходит обработка цифрового аудио. Поэтому, при использовании прямого мониторинга, можно нажать кнопку МIX TO CONTROL ROOM на MultiMix, чтобы не прослушивать аудиосигнал дважды.

8. При необходимости, добавьте аудиотреки. Установите каждый в режим готовности и нажмите кнопку RECORD для начала записи.

Для получения дополнительной информации обращайтесь к документации программного обеспечения.

### Работа с панель управления Alesis USB2.0

### Доступ к панели управления

B Windows откройте панель управления Alesis USB2.0 из меню All Programs или в рамках аудио приложения.

B Mac откройте панель управления кнопкой "configure device" закладки Audio/MIDI Setup.

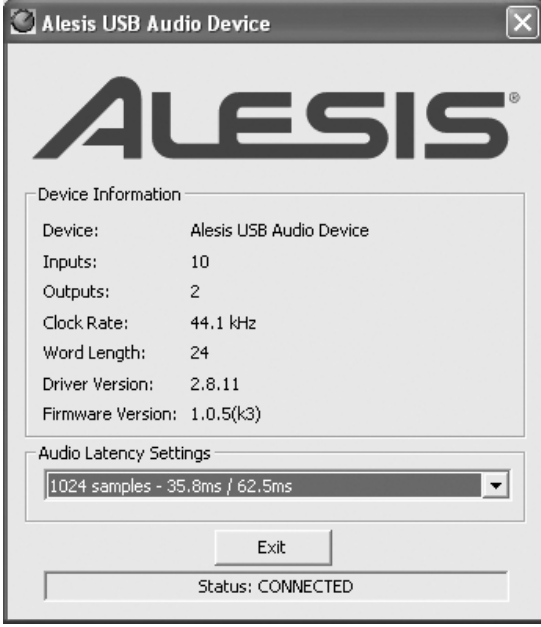

 *ïðîãðàììå Cubase, âûáåðèòå Devices" > "Device Setup...> "VST MultiTrack". Çàòåì íàæìèòå êíîïêó "Control Panel".*

Здесь отображаются частота дискретизации, версии драйвера и прошивки и значение латентности.

Чем выше значения латентности, тем стабильнее работа аудио приложений и большее количество аудиотреков и плаг-инов доступно для работы. Обратной стороной этого является заметное запаздывание сигнала между самим действием и прослушиванием его результата.

Исходя из этого, многие используют две настройки латентности – более низкую для записи треков и более высокую для микширования.

### Использование MultiMix USB2.0 c Sonar и другими приложениями WDM

### Выбор MultiMix в качестве аудиоустройства

1. Выберите меню "Options" > "Audio..."

 $B$  отличие от ASIO, WDM позволяет одновременно использовать несколько аудиоустройств. Тем не менее, **это может привести к некоторым проблемам с синхронизацией. Поэтому, рекомендуется использовать** *MultiMix в качестве одиночного входного/выходного аудиоустройства.* 

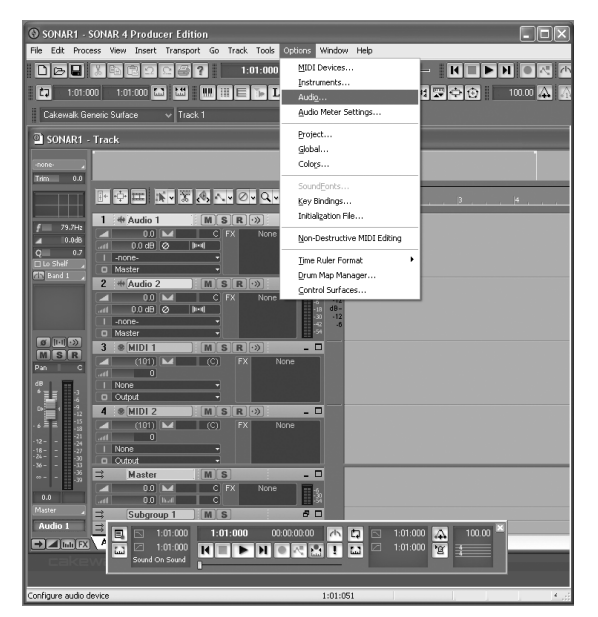

2. На закладке "General" выберите любой из доступных каналов Alesis USB Audio в качестве ведущего устройства синхронизации воспроизведения и записи.

 $B$  данном описании используется программное обеспечение Cakewalk Sonar, но используемые здесь принципы *ïðèìåíèìû êî âñåì ïðîãðàììàì çàïèñè íà áàçå WDM.*

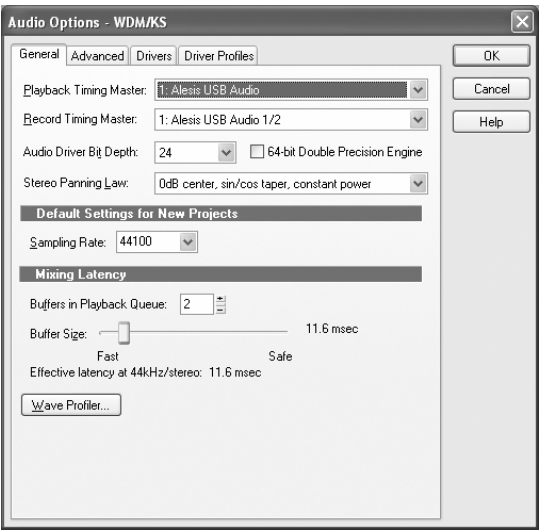

3. Выберите закладку "Advanced" (Дополнительно). Для работы в режиме WDM проверьте, чтобы параметр "Driver Mode" (Режим драйвера) был установлен на "WDM/KS". (При изменении этой установки, необходимо выйти и перезапустить Sonar).

Для приложений, аналогичных Sonar, которые поддерживают оба режима WDM и ASIO, можно  $i$ йоэкспериментировать с каждым из режимов, чтобы посмотреть, какой из режимов дает большую  $cm$ абильность.

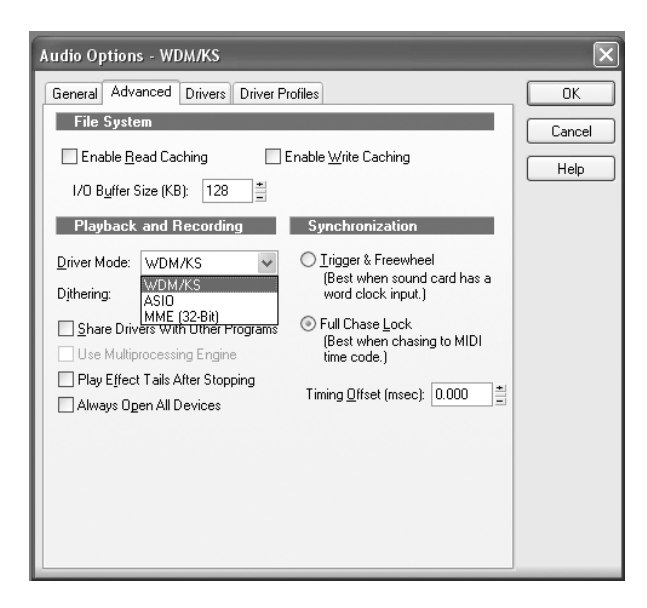

4. Перейдите на закладку "Drivers" (Драйвер). Выберите входную и выходную пару для активизации их в программе Sonar.

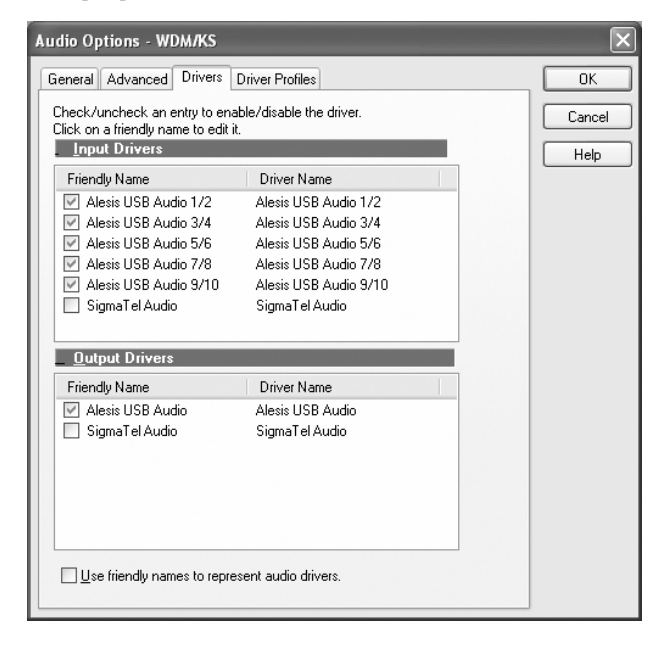

#### Назначение входов на аудиотреки

Теперь все готово к назначению входов MultiMix на различные каналы.

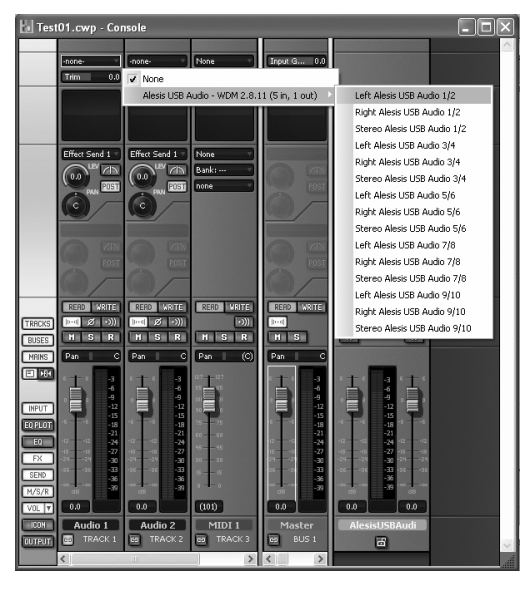

Для каждого записываемого аудиотрека нажмите на входной секции трека и выберите нужный канал MultiMix.

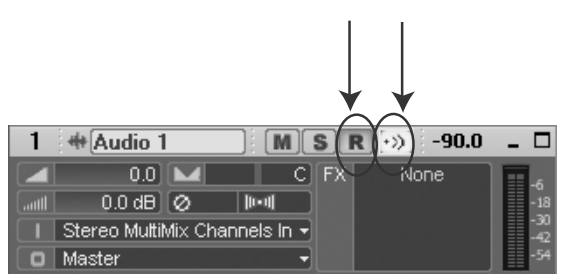

Включите готовность к записи для записываемых треков (первая стрелка).

Основной мониторинг выполняется через микшер. Тем не менее, для просмотра аудиотрека с эффектами Sonar, или если вы хотите прослушать сигнал, поступающий в компьютер, нажмите кнопку прямого мониторинга, расположенную рядом с кнопкой готовности к записи (Record Enable) (вторая стрелка).

Обратите внимание, что прямой мониторинг сигнала дает небольшую задержку при обработки цифрового аудио. Поэтому, при использовании прямого мониторинга, можно нажать кнопку MIX TO CONTROL ROOM на MultiMix для того, чтобы не прослушивать аудиосигнал дважды.

### Использование MultiMix USB2.0 с программой CoreAudio на Macintosh

Для конфигурирования MultiMix под использование с CoreAudio:

- 1. Откройте в Mac утилиту "Audio MIDI Setup".
- 2. Выберите "Alesis USB Audio Device" в качестве устройства входа и выхода.

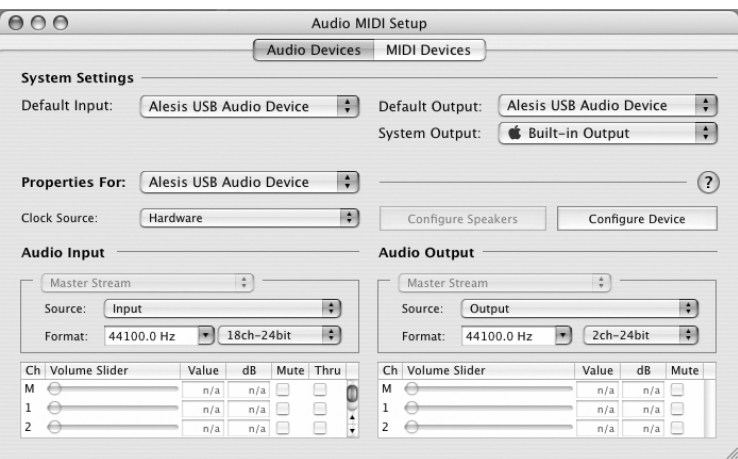

3. Для проверки того, что MultiMix USB 2.0 подключен к Mac, выберите "Alesis USB Audio Device" в разделе "Properties For:" и затем нажмите "Configure Device".

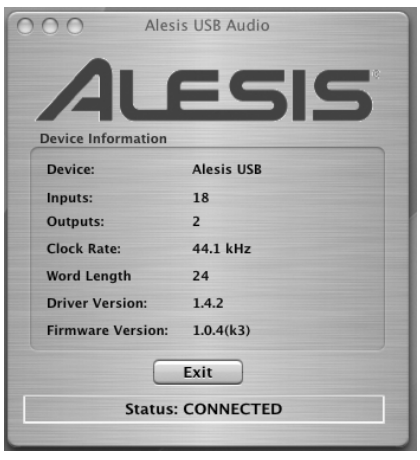

*Äëÿ ðàáîòû äðàéâåðîâ MultiMix òðåáóåòñÿ îïåðàöèîííàÿ ñèñòåìà Mac OS 10.4 èëè âûøå.*

### Устранение неисправностей

### Аппаратные

#### Нет звука из микшера

Микшер не подключен или не включен.

• Подключите или включите микшер.

Занижены уровни канала.

• Поднимите уровни канала.

Занижена громкость комнатного мониторинга.

• Поднимите уровень комнатного мониторинга.

На выход комнатного мониторинга не назначен соответствующий сигнал.

• Проверьте правильность выбора переключателя в мастер-секции микшера.

К выходному разъему не подключен кабель.

• Проверьте правильность подключения выходных кабелей.

К разъему PHONE не подключены головные телефоны.

• Подключите головные телефоны к разъему PHONE.

Усилитель мониторинга или головных телефонов выключен или его уровень ослаблен.

• Включите усилитель и настройте его уровень.

Неисправен кабель.

• Проверьте все кабели, замените их на заведомо исправные.

#### Аудиосигнал искажен

Завышен уровень канала.

• Установите корректные уровни канала.

Завышен входной уровень сигнала канала.

• Установите нормальную громкость инструмента и затем установите корректные уровни канала.

Завышен уровень AUX RET.

• Уменьшите уровень AUX RET А или В в мастер-секции микшера.

Завышен уровень главного микса MAIN MIX.

• Уменьшите уровень главного микса MAIN MIX в мастер-секции микшера.

#### Аудиосигнал содержит нежелательные шумы

Слишком высокий уровень шумов низкого уровня в миксе.

• Нажмите переключатель НРҒ для включения высокочастотного фильтра канала.

Помехи от различных приборов, например кондиционеров.

• Нажмите переключатель НРГ для включения высокочастотного фильтра канала.

Не используются кабели TRS.

• Проверьте, чтобы используются кабели  $1/4$ " TRS.

#### Занижен уровень с микрофона

Не включено фантомное питание.

• Включите фантомное питание переключателем, расположенным на тыльной панели микшера.

Микрофон поврежден.

• Проверьте микрофон на другом аудиоустройстве. При обнаружении повреждения, обратитесь в сервисный центр.

#### Отсутствует или слишком низкий уровень звук в канале

Занижен уровень канала.

• Увеличьте уровень сигнала канала.

Занижена громкость инструмента.

• Поднимите уровень громкость инструмента. Если проблема остается, проверьте инструмент, подключив головные телефоны к разъему наушников на инструменте.

Канал замьютирован.

• Проверьте состояние переключателя MUTE / ALT  $3/4$ .

Занижен коэффициент усиления.

• Настройте усиление канала регулятором GAIN.

### Не работают встроенные эффекты

Занижен уровень эффектов.

• Поднимите уровень регулятором EFFECTS / AUX RET В LEVEL в мастер-секции микшера.

Не выбран эффект.

• Нажмите ручку селектора EFFECTS на нужном эффекте и убедитесь в загорании индикатора SIG.

#### Не работают внешние эффекты

Процессор эффектов не полключен или не включен.

• Убедитесь, что устройство подключено и включено.

Выходы Аих микшера не подключены ко входу процессора эффектов или выход процессора эффектов не подключен ко входам микшера.

• Проверьте коммутацию микшера с внешним процессором эффектов.

Занижен сигнал возврата эффекта микшера.

• Попнимите уровень выхопа пропессора эффектов или уровни AUX RET A LEVEL и EFFECTS /AUX RET В LEVEL микшера в мастер-секции.

#### Не работают светодиодные измерители

Сигнал не направляется на выход HDPH/CTRL RM.

• Нажмите нужную кнопку МIX или 2 ТК.

#### Компьютер не распознает MultiMix

Не установлено подключение USB.

• Отключите кабель USB и выключите MultiMix. Включите вновь MultiMix и подключите кабель. Если это не помогло, оставьте MultiMix включенным, выключите компьютер (не используйте вместо выключения компьютера функцию перезагрузки и затем включите его вновь.

### Компьютер распознает MultiMix, но звук не принимается и / или не передается

MultiMix USB не установлен в качестве первичного звукового устройства.

На панели управления компьютера перейдите в область Sounds/Multimedia (Звуки/Мультимедиа). В секции Audio установите настройки записи звука по умолчанию, а устройства воспроизведения в "MultiMix USB2.0".

#### Отсутствует питание

Несоответствующий или неисправный источник питания.

Замените источник питания на исправный (используйте только рекомендованные Alesis источники питания).

### Программные

### Компьютер или аудио приложение не видит MultiMix USB2.0

Вначале проверьте, что компьютер вилит MultiMix. В панели управления Alesis найлите MultiMix в перечне доступных устройств.

Если "MultiMix Audio" не появляется, это означает, что Windows не видит подключения микшера к компьютеру. Проверьте кабель USB2.0 и попробуйте выключить и включить микшер.

Выключите и включите компьютер.

### Аудио воспроизведение или запись осуществляется на некорректной скорости

Настройте размер буфера памяти в панели управления ASIO или через опции аудио настроек приложения WDM. Невозможно сказать, какие настройки буфера лучше всего подходят для каждой системы, но как правило, лучшие результаты получаются при установке размера на среднее или ниже среднего значения.

### Аудио воспроизведение и запись прерывается или пропадает

Вновь поработайте с настройками буфера в панели управления ASIO или в опциях аудио настроек приложения WDM для поиска наиболее подходящего варианта.

Многие аудио приложения содержат расширенные диалоговые окна настроек, в которых могут быть установлены упреждающая выборка и другие параметры. Поэкспериментируйте с этими настройками.

### Аудио отражения (эхо) во время записи

Выключите программное обеспечение прямого мониторинга либо, для мониторинга входного аудиосигнала через программное обеспечение, установите кнопку MIX TO CTRL RM в отжатое положение.

Проверьте, чтобы система мониторинга была подключена к разъемам CTRL RM OUT, а не к разъемам MAIN MIX OUT.

*Ïðè ïåðåçàïóñêå êîìïüþòåðà, ïîëíîñòüþ îòêëþ÷àéòå åãî. Îòêëþ÷èòå êàáåëü ïèòàíèÿ, ïîäîæäèòå íåñêîëüêî ñåêóíä è çàòåì ïîäêëþ÷èòå åãî âíîâü ïåðåä ïîâòîðíûì çàïóñêîì êîìïüþòåðà.*

*Ýòà îïåðàöèÿ ïîçâîëèò îáíóëèòü PCI êàðòó êîìïüþòåðà, âêëþ÷àÿ ïëàòû USB2.0.*

### Помощь в Интернете

*Ïî áîëüøèíñòâó çàïèñûâàþùèõ ïðîãðàìì ñóùåñòâóþò èíòåðíåò-ôîðóìû. Èõ ïðåèìóùåñòâî çàêëþ÷àåòñÿ â òîì, ÷òî åñëè ó âàñ åñòü ïðîáëåìû, òî ñðåäè ïîñåòèòåëåé ôîðóìà âñåãäà íàéäåòñÿ êòî-íèáóäü, êòî ïîìîæåò*  $a$ <sup>*aux*</sup> *bewumb.* 

*Íå ÷óðàéòåñü ýòèõ ôîðóìîâ è çàäàâàéòå íà íèõ ñâîè âîïðîñû.*

Спецификации

Ниже приведены технические характеристики MultiMix.

 $B$ се измерения произведены в частотном диапазоне  $22 - 22000$  Гц на синусоидальном сигнале частотой 1 кГи с уровнем +18 dBu (-1 dBFS).

### Входные каналы

Диапазон чувствительности микрофонного входа: от -60 dBu до -10 dBu номинал, +5 dBu максимум

Диапазон чувствительности линейного входа: от -40 dBu до +10 dBu номинал, +25 dBu максимум

Диапазон коэффициента усиления Mic/Line: от +10 до +60 дБ

#### Эквализация

Высокочастотный фильтр: 75 Гц, 18 дБ/октаву

Полочный высокочастотный фильтр: 12 кГц, ±15 дБ

Средняя полоса пропускания /Ширина полосы: 2.5 кГц, ±15 дБ

Полочный низкочастотный фильтр: 80 Гц, ±15 дБ

#### Внешние посылы

Диапазон усиления внешнего посыла Aux Send A и B: от -бесконечности до +10 дБ

### Возвраты Aux

Диапазон усиления возврата Aux Return A: от -бесконечности до +15 дБ

Диапазон усиления уровня эффектов/возврата AUX В: от -бесконечности до +15 дБ

### Уровни канала

Диапазон усиления уровня канала: от -бесконечности до +10 дБ

### Мастер-уровни

Диапазоны усиления основного микса, комнатного мониторинга: от -бесконечности до +10 дБ

### 1/4" входы

Уровень стерео возврата Aux: +4 dBu номинал, +20 dBu максимум

### Входы RCA

Уровень магнитофонного входа: -10 dBV номинал, +5 dBV максимум

### Выходы 1/4"

Уровень внешнего посыла основного микса, комнатного мониторинга: +4 dBu номинал, +20 dBu максимум

Выход головных телефонов: сопротивление 75 Ом, >105 мВт на 75 Ом, >40 мВт на 600 Ом

### Выходы RCA

Уровень магнитофонного выхода: -10 dBV номинал, +5 dBV максимум.

### Габариты (Ш х Д х В)

368 MM x 273 MM x 153 MM)

### Вес

 $3.2 \text{ кr}$ 

### Требования к компьютеру

### **PC**

- Pentium 4, процессор 2.4  $\Gamma$ гц (или аналогичный)
- $\bullet$  512 M<sub>6</sub> RAM
- Доступный порт USB2.0
- Windows XP ( $c$  Service Pack 2  $n$ ли выше)

### **Macintosh**

- G4 с бортовой поддержкой USB2.0
- Mac OS X  $10.4$  или выше
- $\bullet$  512 M<sub>6</sub> RAM
- Хард-диск 5400 RPM и выше, рекомендованный для многоканальной аудиозаписи

Блок-схема

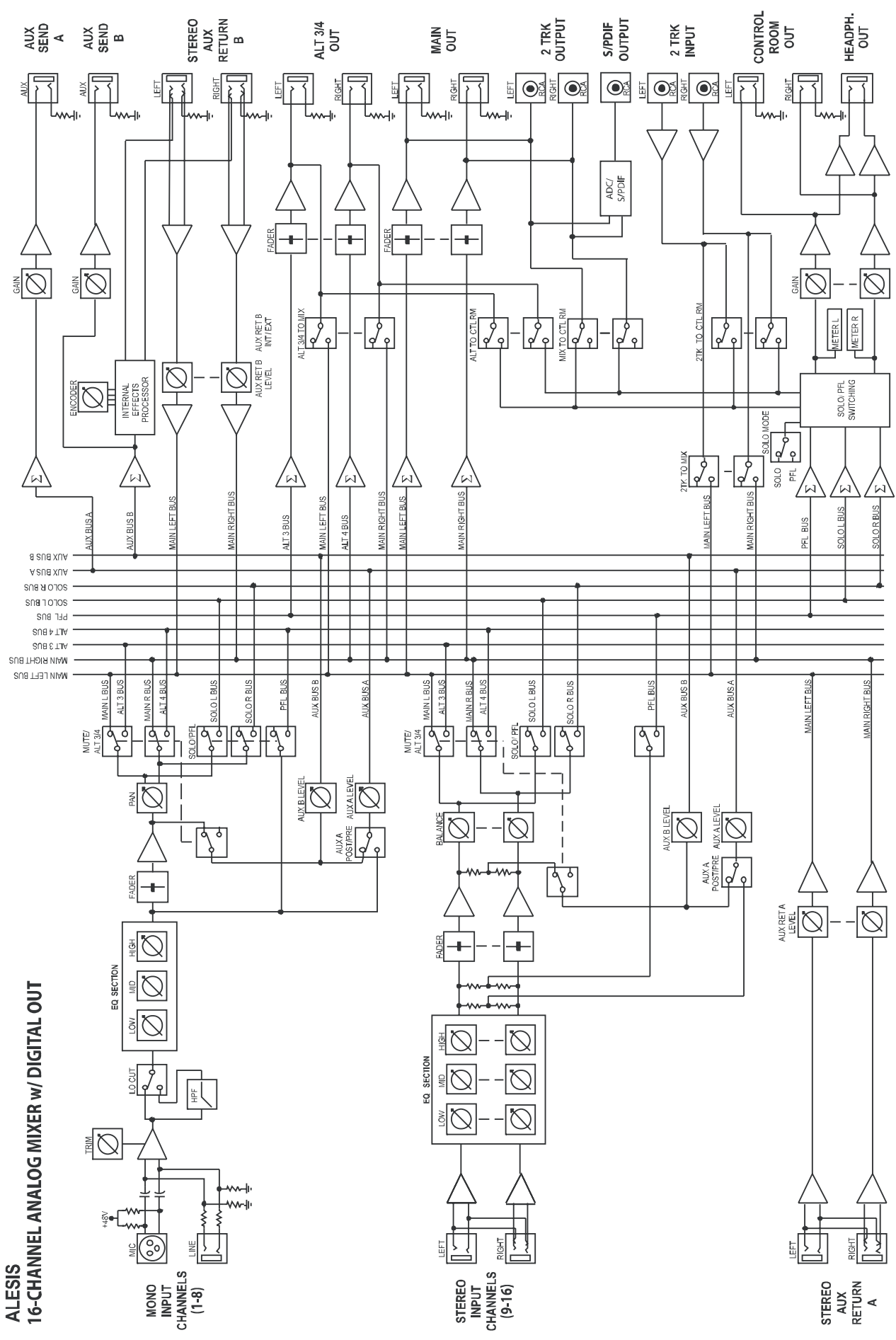

### Словарь

**ASIO**: Вход/выход потокового аудио – протокол, разработанный Steinberg, и широко использующийся многими производителями аудиопрограмм.

Aux (внешний): Дополнительный набор выходов и входов, имеющийся в большинстве микшеров. Эти входы и выходы позволяют добавлять внешние эффекты и другие аудиоисточники.

**Баланс**: Регулятор, позволяющий устанавливать позицию звука в стереосигнале путем альтернативного подъема уровней левого и правого каналов.

Возврат: Линейный вход, функция которого состоит в возврате на микшер аудиосигнала, изначально поданного с микшера. Обычно используется вместе с эффектами.

**DAW**: Цифровая аудио рабочая станция. DAW может быть как аппаратным комплексом, типа серии Akai DPS, так и программным.

**dB** (лецибел): Елиница измерения уровня звука.

Динамический микрофон: Тип микрофонов, не требующих наличия внешнего питания. Динамические микрофоны обычно дешевле конденсаторных.

**Единичное усиление**: Описывает установку аудио канала, в которой уровни сигнала канала остаются на том же уровне, с которым были получены.

Канал: Тракт прохождения аудиосигнала.

**Кодек**: Алгоритм кодирования/декодирования. Различные аудиоустройства и файловые форматы используют различные кодеки.

Конденсаторный микрофон: Тип высококачественного микрофона, дающего слабый сигнал, и обычно требующий наличия внешнего источника питания; в данном случае это обеспечивается на микрофонных входах MultiMix.

**Коэффициент усиления:** Измерение усиления, применяемого к аудиосигналу. Каналы 1-4 на вашем MultiMix имеют регуляторы усиления, которые могут быть использованы для сигналов микрофона и линейных сигналов.

**Латентность**: Время, затрачиваемое аудиосигналом для прохождения через MultiMix, компьютер, программу записи до момента его вывода на мониторинг. Латентность измеряется в сэмплах или миллисекундах.

**Линейка канала**: Секция микшера, на которой расположены такие регуляторы как фейдер, EQ и панорамирование для управления входным сигналом канала.

**Мастер-секция:** Секция микшера, в которой выполняется регулировка основного микса.

Микрофонный предусилитель: Схема, усиливающая сигнал от микрофонного уровня до линейного.

Микшер: Устройство, назначение которого состоит в объединении и выводе ряда аудиосигналов, и которое позволяет выполнять различные манипуляции с сигналами.

Моно: Этот термин имеет отношение к аудиосигналу, имеющему только одни канал. Противоположностью моно является стерео.

Обработанный: Аудио сигнал, прошедший обработку. Противоположным термином является "прямой".

Панорама: Регулятор, позволяющий выполнить позиционирование моно сигнала в пределах стереокартины путем подъема уровня сигнала, посылаемого на левый или на правый канал.

Перегрузка: Обрезание пиков аудиосигнала, вызванное слишком большим уровнем в схеме микшера.

Пост-фейдер: Относится к внешним (aux) посылам, подающим сигнал, прошедший через фейдер канала.

Посыл (send): Линейный выход, функция которого состоит в подаче сигнала с микшера на внешнее устройство, обычно на процессор эффектов.

Пре-фейдер: Относится к внешним (aux) посылам, подающим сигнал до фейдера канала.

Процессор эффектов: Устройство, назначение которого состоит в создании эффектов для аудиосигналов. Некоторые общие эффекты включают в себя реверберацию, хорус, флэнжер и задержку. Процессоры эффектов могут быть различной формы и размеров, от маленьких педальных до больших, закрепляемых в nake.

Прямой: Термин используемый для описания аудиосигнала без эффектов. Противоположное значение "обработанный".

Стерео: Описывает аудиосигнал, имеющий два канала.

Уровень: Количество мошности передаваемого аудиосигнала. Чаше всего под уровнем подразумевается изменение напряжения, от низкого к высокому, уровень микрофона, уровень инструмента и линейный уровень.

Фантомное питание: Способ подачи питания на конденсаторный микрофон. Название "фантомный" используется потому, что питание не отражается на динамическом микрофоне, подключенном ко входам, обеспечивающим такое питание.

Фейдер: Устройство, управляющее уровнем аудиосигнала путем перемещения вверх-вниз по строго заданной траектории. Каждый канал MultiMix, шины MAIN MIX и ALT 3/4 имеют независимые фейдеры.

Фиксатор: Точка сопротивления в траектории ручки микшера или фейдера. Фиксатор используется для маркировки важных установок. При повороте ручки или при смешении фейдера, вы почувствуете шелчок фиксатора.

Частота дискретизации: Цифровой аудиосигнал делится на малые временные сэмплы. Частота дискретизации является количеством таких сэмплов, приходящихся на одну секунду. 44.1 кГц - 41100 сэмплов в секунду — установлена в качестве стандарта для записи аудио компакт-дисков. 48 кГц  $-$  48000 сэмплов в секунду — обычно используется в видеоприложениях.

Шина: Электрический компонент, передающий сигналы со множества источников на одиночное назначение, например, на усилитель.

ЕQ (эквалайзер): Секция микшера (или другого устройства), которая управляет аудиосигналом путем уменьшения уровня одних частот и увеличением уровня других частот. ЕQ используется для точной подстройки тембра сигнала.

**USB2.0**: Стандарт для подключения внешних устройств к компьютеру.

WDM: Windows Driver Model — станцарт по умолчанию для связи с аудиоустройствами, используемый в Microsoft Windows.

# **MultiMix8USB 2.0** LESIS